*Page 1 of 3*

# **Compiling Measuring Reports of Multiple Runs into a Single Text File Which Can Be Imported to Database**

CALYPSO has a built-in feature to export measuring reports to a tabular text that can be imported to a database / statistics application or an Excel application.

The **"Merge"** option within this export, enables multiple runs to be compiled into a one single file.

This can then be used to import into a database application or a statistical analysis application, or simply use an Excel macro to automate a desired template for process evaluations or collective analysis. **How you benefit: you save time for other important things.**

#### **The Steps**

#### **Step 1:**

Within the Measuring Plan, select Results to Table file

#### **Resources Tab > Results to File**

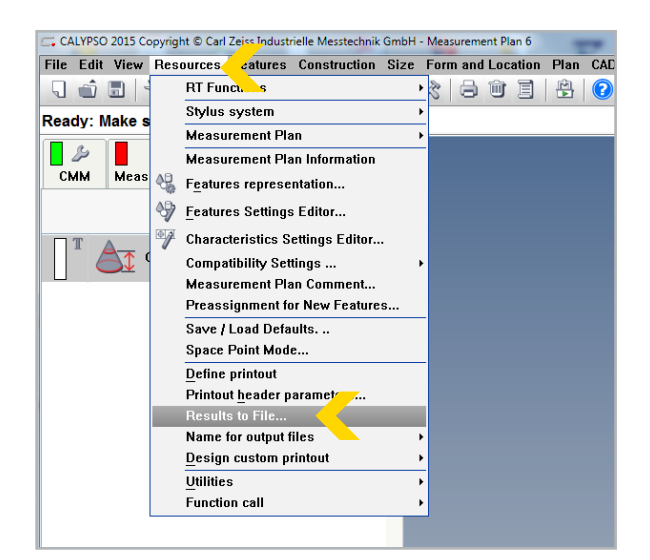

**Step 2:** Activate Table File – **Option 1: Always On** 

or

## **Option 2: Select at CNC Start**

As shown on the right, select the appropriate options.

Activate **Merge** if the requirement is to consolidate batch measuring run reports into one single file for process analysis or to export into a statistical program evaluation software.

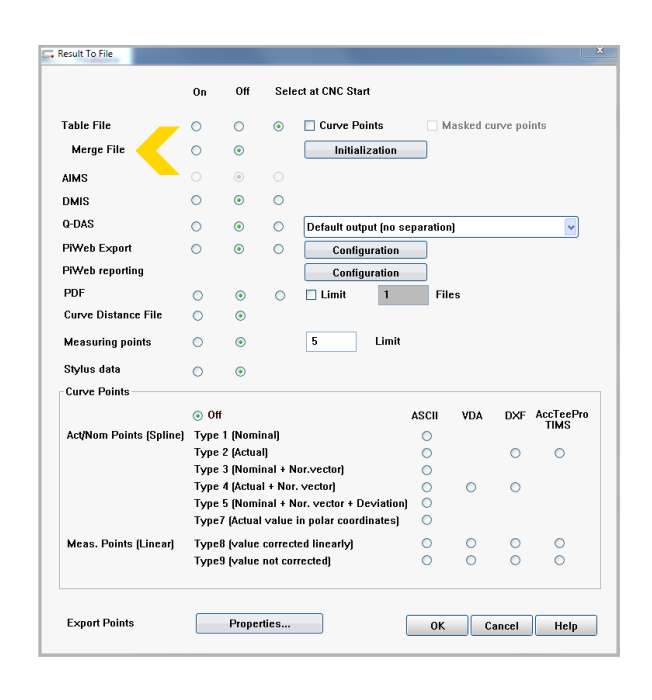

# **Compiling Measuring Reports of Multiple Runs into a Single Text File Which Can Be Imported to Database**

### **Step 3:**

If you have selected the option to start a tabular export in the CNC Run:

Within the measuring run window, **enable / check** the **Table File** option as shown on the right.

This will activate the tabular text export for this measuring plan whenever you run it.

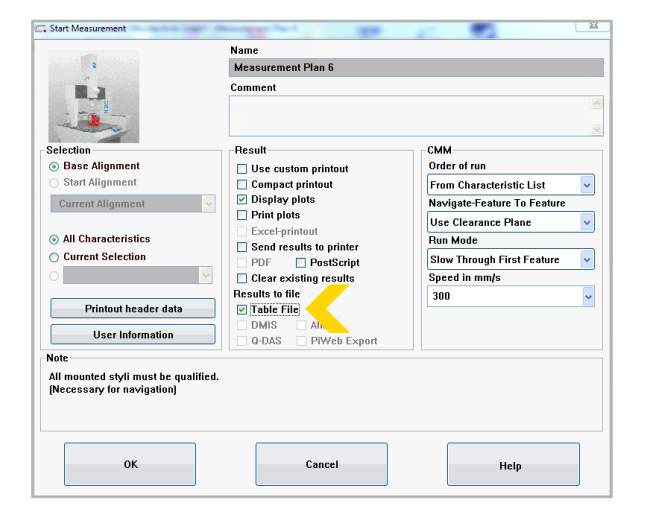

#### **Step 4:**

The generated text files get stored into the default folder:

Public Documents -> ZEISS -> CALYPSO x.x -> workarea -> results (New CALYPSO versions from 5.6 and above) as shown on the right.

**\ZEISS\CALYPSO\Home\om\workarea\results**

*(CALYPSO older versions from 5.4 and lower)*

#### **Step 5:**

## Select the file **XXXXXXXXXXXXXX\_chr.txt** This will contain the measuring results.

In case you have selected the merge option, there will be a file named **merge.chr**

This file can now be used into an import function of a database software, statistical software or Excel. The structure of the text file looks as shown.

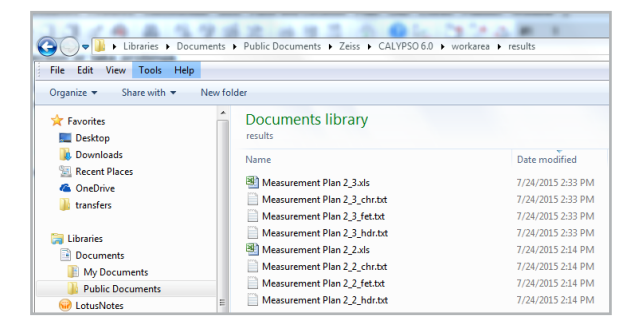

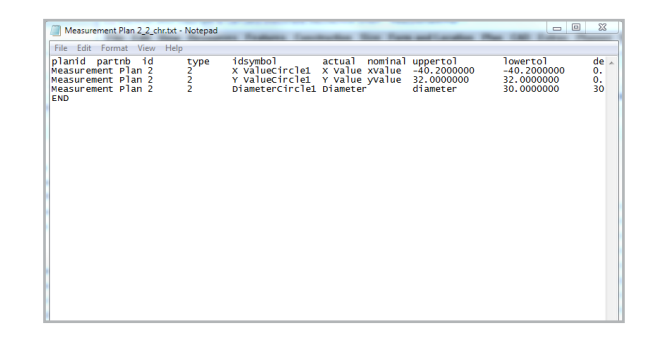

*Page 2 of 3*

# **Q2/2016: ZEISS Industrial Metrology Newsletter**

CALYPSO Tips and Tricks

*Page 3 of 3*

# **Compiling Measuring Reports of Multiple Runs into a Single Text File Which Can Be Imported to Database**

# **Steps to Import the Tabulated File Into Excel**

**Step 1:** Launch Excel and under File: **Open** > **XXXXXXXXXXXXXX\_chr.txt** file

The Excel import wizard will automatically open as shown on the right.

Select **Delimited.** 

Select **Next.**

#### **Step 2:**

Under **Delimiters**, select and enable **Tab**.

Select **Finish.**

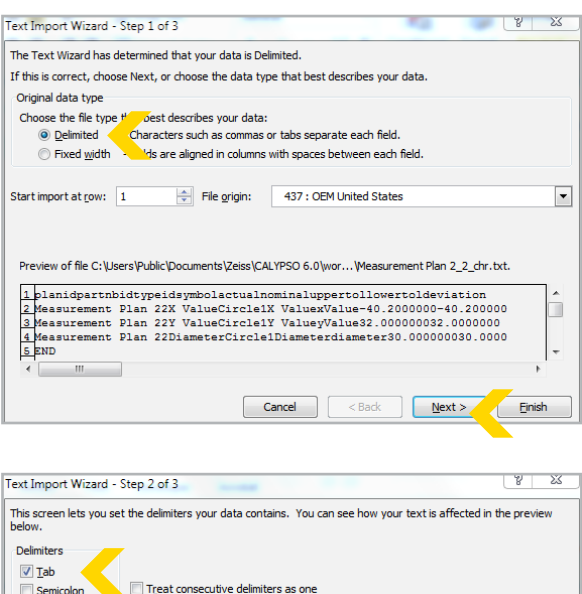

 $\overline{\phantom{a}}$ 

no<br>K ValueCircle1<br>Y ValueCircle1<br>DiameterCircle

nt Plan 2 2 o

 $\overline{a}$ 

32 32

들로

÷,

2 X ValueCircle1

ment Plan 2<br>ment Plan 2

type<br>K Value<br>Y Value<br>Diameter

Cancel <Back

S Cell

 $-40.2$  $\frac{0.15}{0.15}$  $-0.15$ <br> $-0.15$ 

idsymbol<br>xValue<br>yValue

actual<br>-40.2000000<br>32.0000000<br>30.0000000

**Einish** 

 $0.00 - 0.00$ 行曲

 $\frac{2}{2}$ <br>  $\frac{1}{2}$ <br>  $\frac{2}{2}$ <br>  $\frac{5}{2}$ <br>
Filter × Se

 $N$ ext >

Comma

Space  $\Box$  Other: Data previer

planid

Text gualifier:

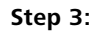

The resulting file gets imported to an Excel worksheet. Delete or keep necessary columns and finalize the file.

*(A macro can easily be created to automate the process and compile the results into a run chart type format. Similarly the file can be imported easily to statistical programs or database programs.)*

**Want more on versatile and comprehensive reporting? [> Read more about the new ZEISS PiWeb Reporting plus!](http://www.zeiss.com.sg/industrial-metrology/en_sg/products/software/piweb/piweb-reporting-plus.html)**

## **Found this useful?**

**Forward** this document to a friend or **[> subscribe](http://eepurl.com/bDMxVf)** to our quarterly newsletter for more metrology news and Tips & Tricks! To see upcoming training and workshops ZEISS has in the region, please visit **[> this page](http://www.zeiss.com.sg/industrial-metrology/en_sg/services/training/software-training/software-course-registration.html)**.

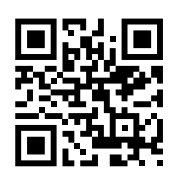

Phone: +65 6922 9366 Fax: +65 6842 7117 E-mail: info.metrology.sg@zeiss.com **www.zeiss.com.sg/imt**

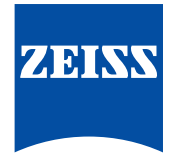